**Juin 2021**

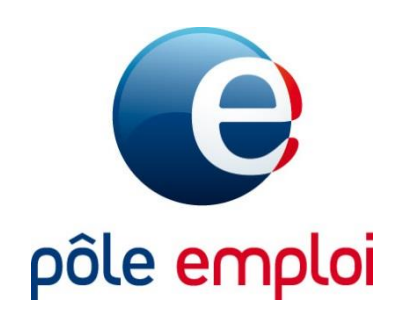

# **L'inscription des demandeurs d'emploi pour les formations du marché 100% FOAD**

#### L'inscription du demandeur d'emploi en formation FOAD **AIROS**

## **Sur pole-emploi.fr :** le demandeur d'emploi identifie les formation du marché 100% FOAD

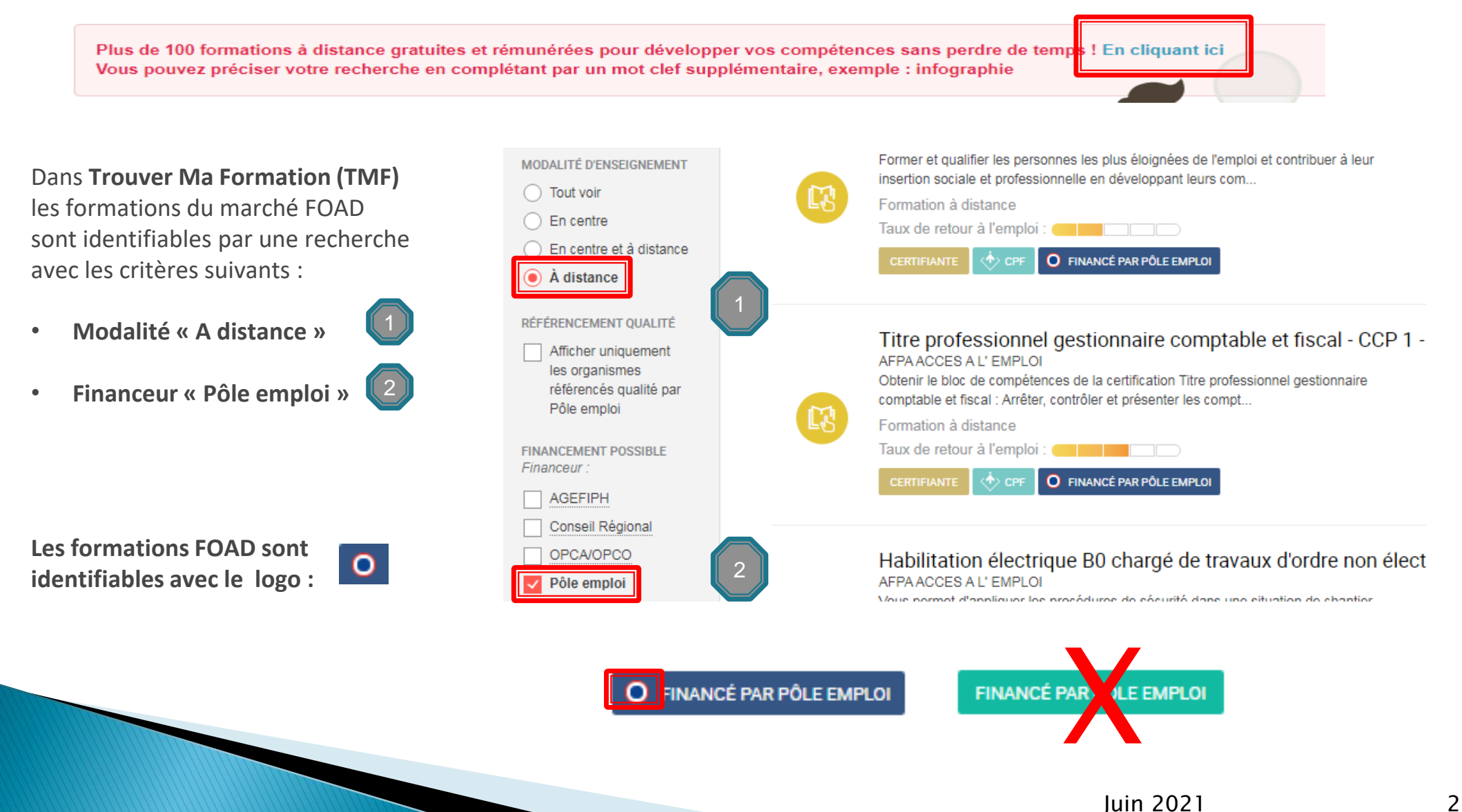

#### L'inscription du demandeur d'emploi en formation FOAD **KAIROS**

**Sur pole-emploi.fr :** Le demandeur d'emploi est intéressé par une formation du marché FOAD et demande à être contacté par l'organisme de formation.

#### **Le demandeur d'emploi s'auto-positionne sur la formation choisie :**

la prise de contact du demandeur d'emploi avec l'organisme se fait via un lien accessible à partir de la page dédiée sur Trouver ma formation, après s'être identifié dans son espace personnel.

#### Pré-requis nécessaire à cette formation

- · Niveau d'entrée : Bac
- · Métier : L'emploi repose significativement sur l'appropriation de textes juridiques et de leur interprétation. La maitrise de la langue française constitue un prérequis nécessaire à la réussite de la formation. Niveau : Niveau terminale ou équivalent et une expérience professionnelle d'environ 6 mois (connaissance de l'entreprise de tout le secteur : bâtiment, industrie, services). Aptitudes souhaitées : Bonnes capacités d'abstraction, esprit rigoureux et méthodique, goût pour les chiffres, facilités dans l'expression orale et écrite, capacités relationnelles (écoute, diplomatie).

En poursuivant, Pôle emploi sera informé de votre souhait de projet de formation. L'organisme de formation pourra vous recontacter à partir des coordonnées connues par Pôle emploi.

#### ALLER SUR LE SITE DE L ORGANISME

Prêt pour une formation à distance ?

Assurez-vous d'avoir:

- · Le matériel nécessaire (ordinateur, webcam, accès internet. etc.)
- · Un environnement de travail calme (une pièce dédiée par exemple)
- · Du temps dédié pour suivre votre formation

Des questions sur votre projet de formation ?

#### **L'inscription du demandeur d'emploi en formation FOAD IROS**

**Dans l'application mobile Ma Formation (MF) :** le demandeur d'emploi est intéressé par une formation du marché FOAD et demande à être contacté par l'organisme de formation.

 $\langle$ 

**Lors du positionnement sur une formation 100% à distance AFC 2019, le demandeur d'emploi :**

- est invité à tester sa capacité à suivr une formation à distance via l'outil "auto-diagnostic"
- visualise en rappel les prérequis demandés par l'organisme de formation.
- clique sur le bouton en bas qui le renvoi directement sur le site de l'organisme de formation afin de l'informer de son positionnement.

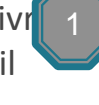

2

## **Formation à distance**

Pour avoir des informations sur le contenu et les modalités d'inscription à cette formation, prenez directement contact avec l'organisme de formation.

· Niveau d'entrée : CAP. BEP · Maîtrise du français à l'oral et à l'écrit.maîtrise des 4 opérations courantes de calcul.-si possible, une première expérience dans le commerce.

En poursuivant, l'organisme de formation vous recontactera à partir des coordonnées connues par Pôle emploi.

Assurez-vous que votre conseiller a connaissance de votre souhait de formation et valide votre projet. Un doute ? Contactez votre conseiller.

Aller sur le site de l'organisme

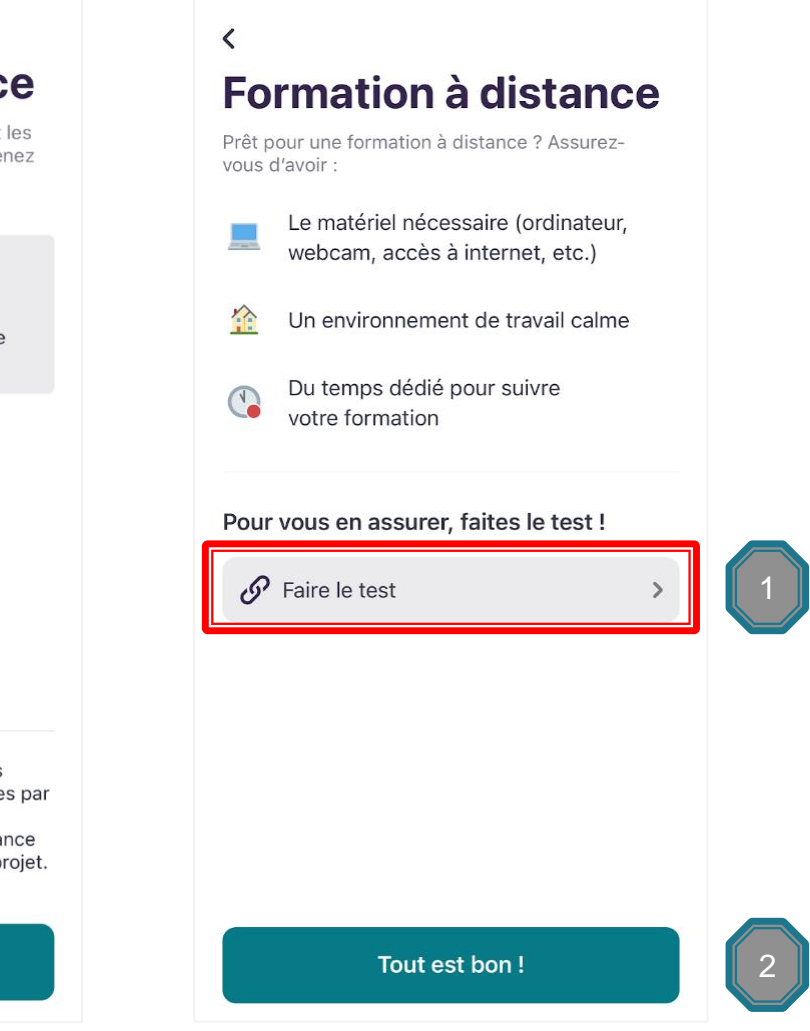

#### **L'inscription du demandeur d'emploi en formation FOAD AIROS**

**Sur Kairos NG :** l'organisme de formation visualise la demande de candidature de demandeur d'emploi

**Lorsque le demandeur d'emploi clique sur le lien « Aller sur le site de l'organisme » :**

• Vous visualisez la liste des demandeurs d'emploi positionnés (pour les contacter, vous avez accès aux mêmes coordonnées que celles présentes dans l'espace personnel)

• Dans **« détail de la candidature »**, vous visualisez le prescripteur et la date de candidature.

2

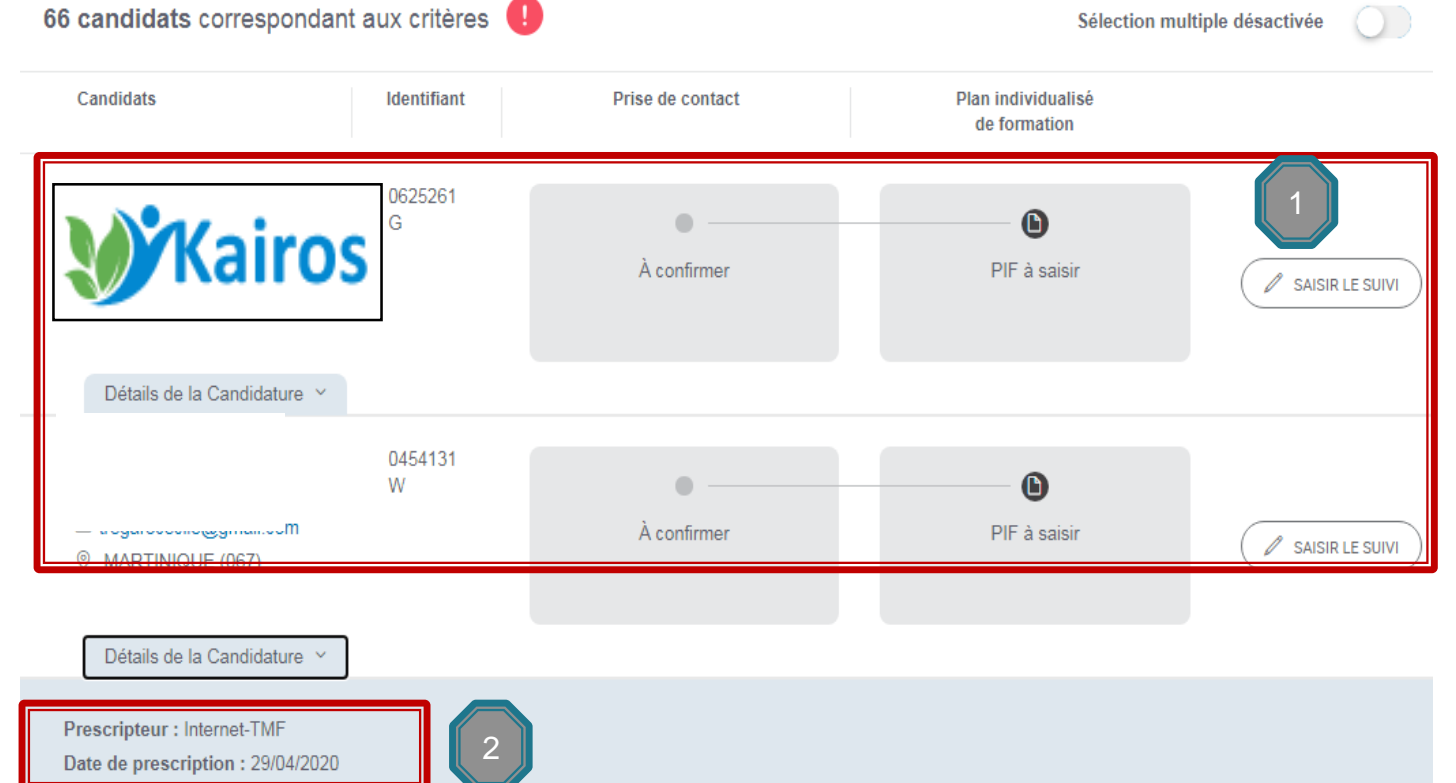

## **AIROS L'inscription du demandeur d'emploi en formation FOAD**

**Sur Kairos NG :** l'organisme de formation contacte le demandeur d'emploi et saisi son Plan Individualisé de Formation (PIF)

**Vous contactez le demandeur d'emploi et effectuez votre présélection :** 

Si le demandeur est retenu, vous saisissez le PIF et le transmettez au candidat dans son espace personnel en lui précisant d'aller le consulter et le valider rapidement.

**Le PIF contient :**

- **L'intensité hebdomadaire**
- **Le nombre de livrables à rendre**
- **La durée totale du PIF (formation à distance + stage en entreprise éventuel)**
- Dates de début et de fin

Dans le tableau de bord, vous pouvez visualiser le statut de la candidature **« En attente de validation »** du demandeur.

2

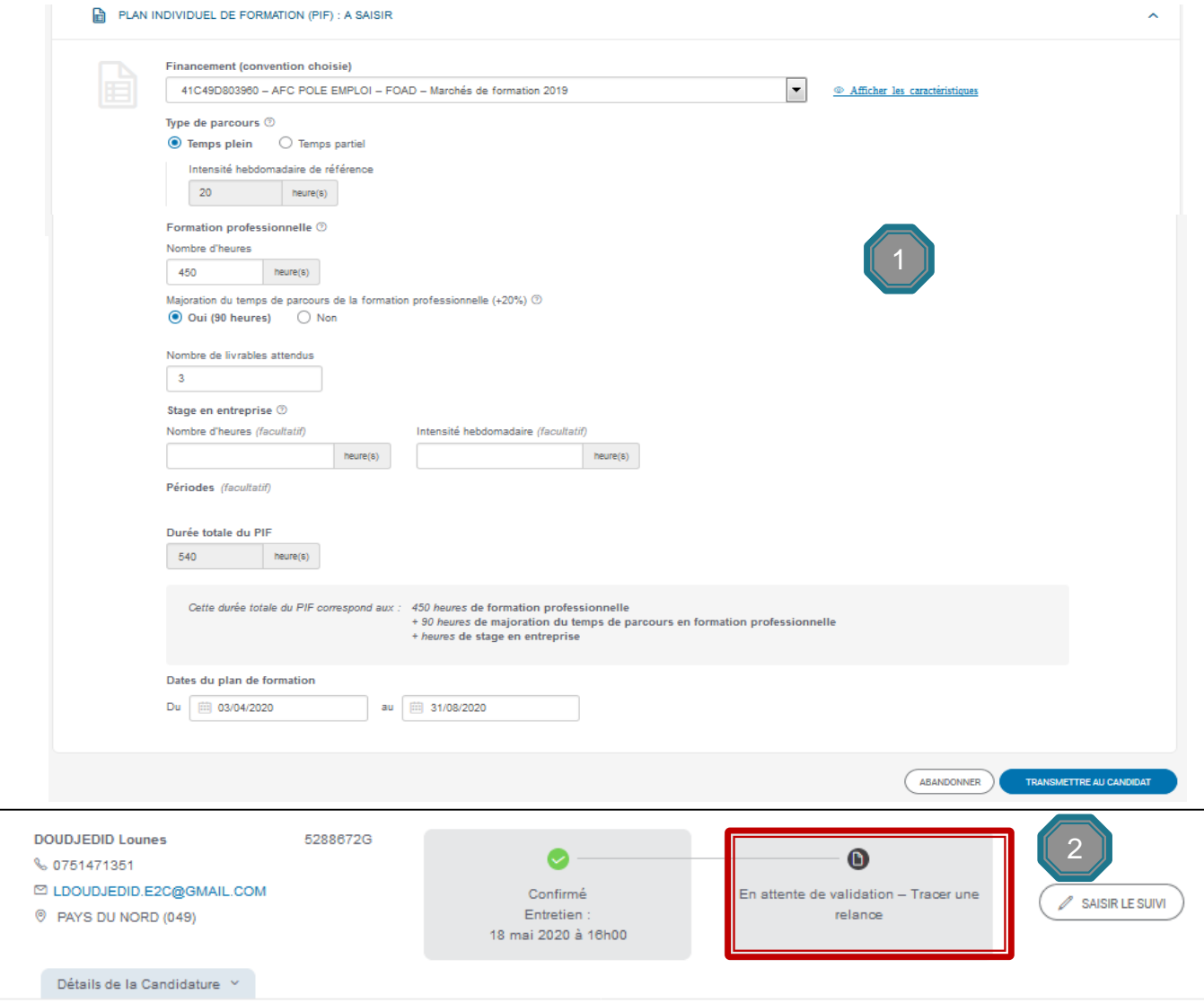

#### **KAIROS L'inscription du demandeur d'emploi en formation FOAD**

## **Sur pole-emploi.fr :** le demandeur d'emploi visualise son Plan Individualisé de Formation (PIF)

 $\omega$ 

Dans son espace personnel sur pole-emploi.fr, le demandeur d'emploi consulte le plan individualisé de formation que vous lui avez transmis suite à l'entretien de positionnement.

#### **Il peut :**

- **Demander une modification**
- **Refuser le PIF**
- **Valider le PIF**

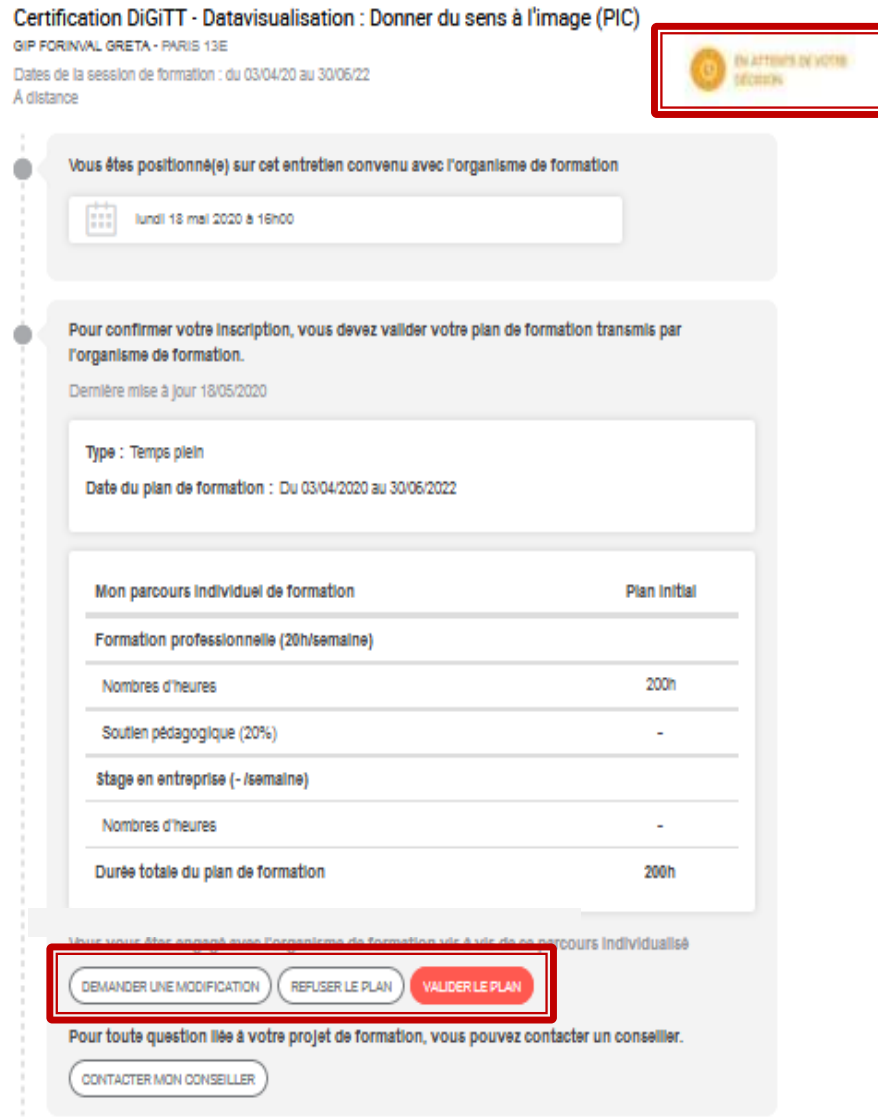

#### KAIROS **L'inscription du demandeur d'emploi en formation FOAD**

## **Dans son espace personnel :** le demandeur d'emploi valide son Plan Individualisé de Formation (PIF)

#### **Une fois son PIF validé :**

Le demandeur d'emploi voit l'icône **« Inscrit en formation »** dans son espace personnel.

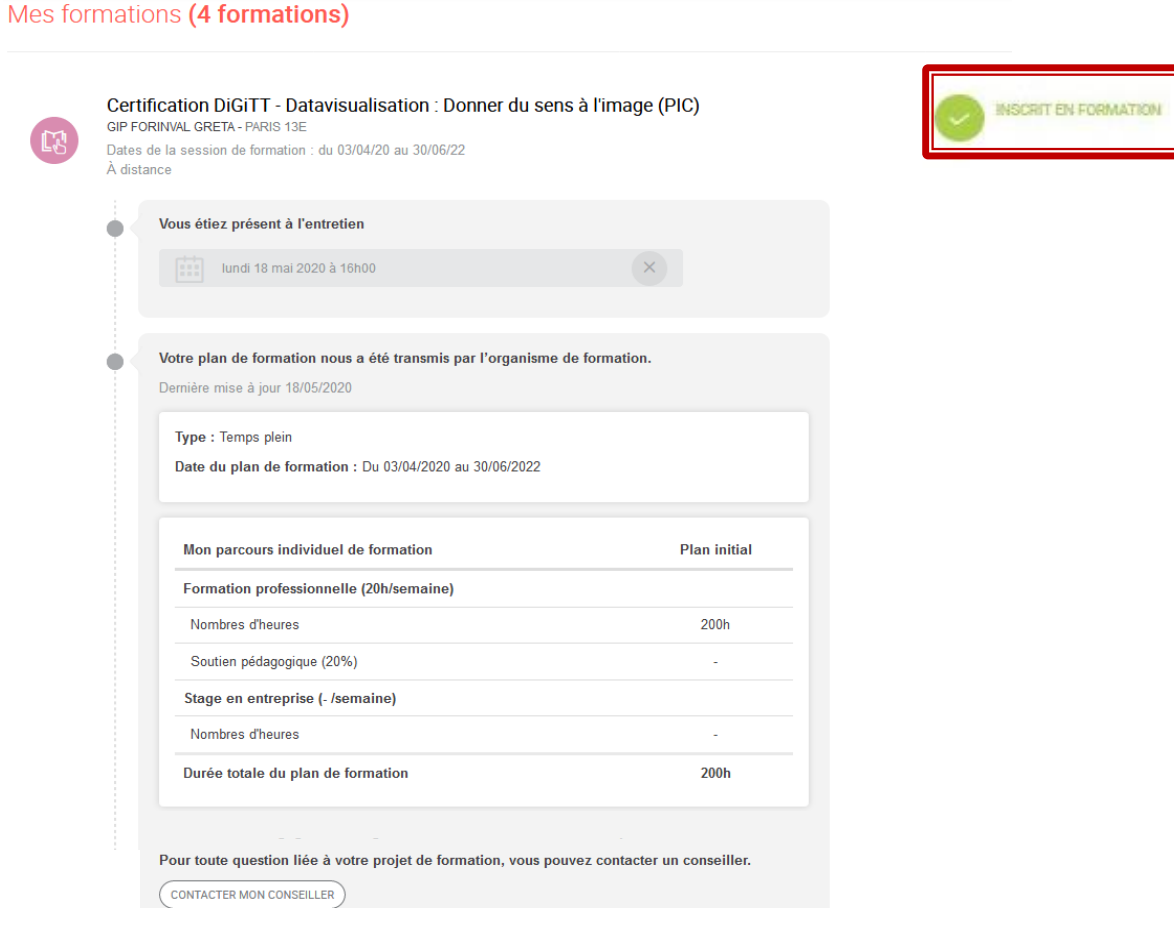

## **AIROS L'inscription du demandeur d'emploi en formation FOAD**

## **Dans Kairos NG :** L'engagement du demandeur d'emploi met à jour le statut de la candidature

Dès que le demandeur d'emploi a validé son PIF, le statut de sa candidature se met à jour dans Kairos NG.

#### **Vous visualisez son engagement.**

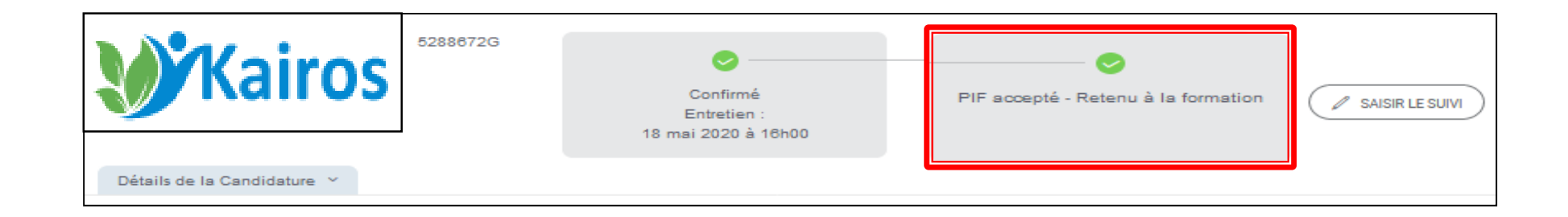